# 困ったときは

DVD/CDライティングドライブユーザーズマニュアル とあせてお読みください(こちらをクリックすると表示されます)。

注意

最新の情報は[、弊社ホームページ \(buffalo.jp\)](http://www.buffalo.jp/) を参照してください。ホームページには最新のQ&Aや仕様など の情報が案内されています。

また、本書やホームページの情報を見ても改善しない場合は、サポートセンターにお問合せください。

●添付ソフトウェアについてのお問合せ みず 添付されている各ソフトウェアのお問い合わせについては、 別紙「はじめにお読みください」の「付属ソフトについて」 を参照してください。

●ドライブについてのお問合せ インスコン 大式会社バッファロー サポートセンター 電話番号、FAX 番号については別紙「はじめにお読みください」 を参照してください。

 $\vert$   $\times$   $\pm$   $\vert$ 

製品を修理したいときは、別紙「はじめにお読みください」 の「修理について」をお読みください。

PY00-29187-DM10-03 3-01 C10-005

## 一般的なトラブル

パソコンが起動しない

フロッピーディスクドライブにフロッピーディスクが入っている

フロッピーディスクを取り出して、パソコンを再起動してください。

### 本製品で OS を再セットアップできない

本製品は、OS の再セットアップには使用できません。再セットアップを行うときは、パソコン標準の CD-ROM ドライブなどを 使用してください。

本製品が認識されない

本製品が正しく接続されていない

USB/IEEE1394 ケーブル、電源ケーブルが正しく接続されているか確認してください。

ドライバが正しくインストールされていない

簡単セットアップでドライバをインストールし直してください。【別紙「はじめにお読みください」】

#### USB/IEEE1394 接続の CD/DVD ドライブが 2 台以上接続されている

1 台のパソコンに、USB/IEEE1394 接続の CD/DVD ドライブを 2 台以上接続して同時に使用することはできません。1 台 で使用してください。

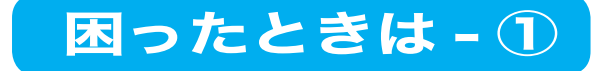

### 特定のソフトウェアで本製品が使用できない

- ・ パソコンに標準搭載されているドライブ専用に作られたソフトウェア(※)上で、本製品を使用できないことがあります。 その場合はパソコンに標準搭載されているドライブを使用するか、他のソフトウェアを使用してください。 ※ソフトウェアの仕様はソフトウェアメーカ(プリインストールソフトではパソコンメーカの場合があります)にご確認ください。
- ・ 再生ソフトウェアによっては、本製品のドライブ名が内蔵の CD・DVD ドライブよりも前に割り当てられていると再生できない ことがあります。そのようなときはデバイスマネージャからドライブのプロパティを開き、ドライブ名を変更してください。 (例)○:E ドライブ ( 内蔵 CD・DVD ドライブ )/F ドライブ ( 本製品 )
	- ×:E ドライブ ( 本製品 )/F ドライブ ( 内蔵 CD・DVD ドライブ )

### UHB-S4(弊社製 USB ハブ)を使用すると本製品が認識できない

USB コントローラに「Intel 82801BA/BAM USB Universal Host Controller または Intel 82801BA/BAM UHCI」 を使用しているパソコン(※)では、本製品を UHB-S4 に接続しないでください。本製品が認識されない、または正常に動 作しないことがあります。このようなときは、本製品をパソコン本体の USB コネクタに直接取り付けてください。

※ USB コントローラの確認方法

- WindowsXP <br />
[スタート]をクリック→[マイコンピュータ]を右クリック→[管理(G)]をクリック→[デバイス マネージャ] をクリック → [USB(Universal Serial Bus) コントローラ1をダブルクリック→表示された文字列がUSBコントローラです。
- WindowsMe/98SE/98 [マイコンピュータ]アイコンを右クリック→ [ プロパティ (R)] をクリック→ [ デバイス マネージャ ] タブをクリック → [ ユニバーサル シリアル バス コントローラ]をダブルクリック→表示された文字列が USBコントローラです。
- Windows2000 「マイコンピュータ ] アイコンを右クリック→ [ 管理 (G)] をクリック→ [ デバイス マネージャ ] をクリック → [USB(Universal Serial Bus) コントローラ1をダブルクリック→表示された文字列が USB コントローラです。

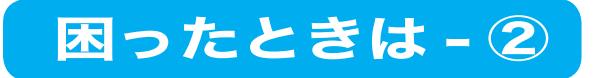

IEEE1394 接続した場合に、Windows のスタンバイ状態から復帰した後、ライティ ングソフトウェアで本製品を認識できない

パケットライティングソフトをインストールした環境で本製品以外の IEEE1394 機器を接続している

次のいずれかの操作を行って回避してください。

·IEEE1394機器を2台以上、パケットライティングソフトを使いたい場合 → Windows のスタンバイモードは使用しないでください。

・Windows のスタンバイモード、パケットライティングソフトを使いたい場合 →本製品以外の IEEE1394 機器を取り外してください。

・Windows のスタンバイモード、IEEE1394 機器を 2 台以上使いたい場合

→パケットライティングソフトをアンインストールしてください。

【パケットライティングソフトの電子マニュアルまたはヘルプ参照】

### イジェクトボタンを押してもトレーが排出されない

本製品のイジェクトボタンを押してもトレーが排出されないことがあります。その場合は、画面上で CD-ROM(WindowsXP の場合は DVD-RAM ドライブ)のアイコンを右クリックし、「取り出し ] を選択してください。

#### 本製品の電源が入っていない

本製品の電源が ON になっているか、電源ケーブルは AC コンセントに正しく接続されているか確認してください。 AUTO 電源切替スイッチが「AUTO」になっているときは、パソコンの電源も ON になっている必要があります。

#### トレーに何か引っかかっている

トレーを確認してください。

#### パケットライティングソフトでフォーマットしたメディアを使用している

パケットライティングソフトでフォーマットしたメディアをセットした場合、本製品のイジェクトボタンを押しても、トレーが 排出されません。

画面上でCD-ROM(WindowsXPの場合はDVD-RAMドライブ)のアイコンを右クリックし、[取り出し]を選択してください。

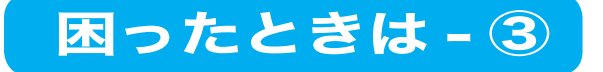

### メディアが入らない

メディアがトレーに正しくセットされていない

メディアを正しくセットし直してください。

ドライブに電源ケーブルが接続されていない

電源ケーブルを接続してください。

### メディアが使用できない

#### メディアが対応していない

別紙「はじめにお読みください」に記載の書き込み動作確認メディアを参照ください。記載にないメディアの場合、書き込みが できない ( または書き込んでも読み出すことができない ) ことあります。このようなときは、書き込み速度を下げて書き込みを おこなってください。

#### 正しいドライブにアクセスしていない

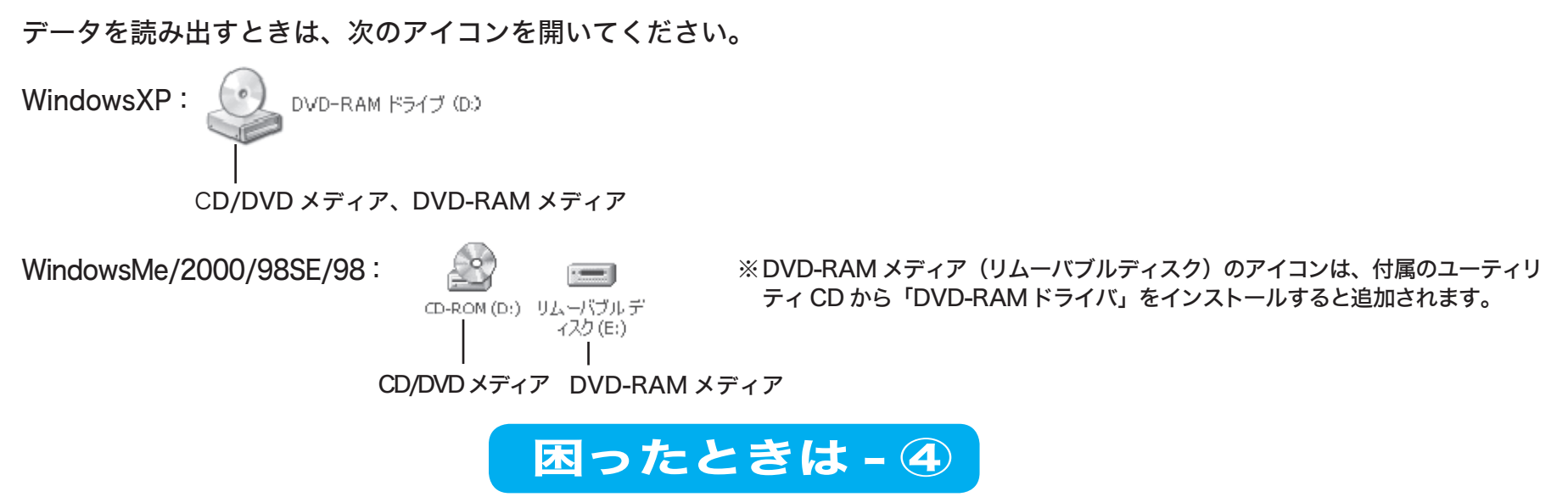

### パソコンがスタンバイ状態から復帰できない

本製品はパソコンのサスペンドモード(省電力モード)には対応していません。サスペンドモードは使用しないでください。

### 本製品の AUTO 電源機能が働かない

### AUTO 電源切替スイッチの設定が「MANUAL」になっている

別紙「はじめにお読みください」を参照して、AUTO 電源切替スイッチの設定を「AUTO」にしてください。

### パソコンが対応していない

お使いのパソコンによっては、AUTO 電源切替スイッチを「AUTO」にしていても、本製品の電源が ON/OFF にならない ことがあります。このようなときは、AUTO 電源切替スイッチを「MANUAL」にして、本製品の電源スイッチを操作して ON/OFF 切り替えてください。

### パケットライティングソフトをインストールしたら内蔵 CD-ROMドライブが使えなくなった

次のパソコンでは、パケットライティングソフトのドライバが競合し、内蔵 CD-ROM ドライブが使用できないことがあります。 ・パソコンを起動しなくても CD-ROM ドライブで CD の再生などができる機種 この場合、内蔵 CD-ROM ドライブとパケットライティングソフトを同時に使うことはできません。内蔵 CD-ROM ドライブを 使うときは、パケットライティングソフトを終了してください。

### IEEE1394 接続した場合に、本製品以降に接続した IEEE1394 機器が使用できない

本製品の電源スイッチが ON になっていない

本製品の電源スイッチが ON になっていないと、本製品以降に接続している IEEE1394 機器は使用できません。電源ケーブル をコンセントに接続し、電源スイッチを ON にしてください。

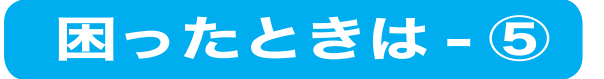

# 読み出し時のトラブル

### 読み出し時にエラーが発生する

#### メディアが汚れている、または破損している

メディアの記録面に傷や汚れが付いていると、正しく読み出せません。ほこりなどが付着しているときは市販のダストクリー ナーなどで除去してください。

#### メディアが裏返しになっている

メディアを取り出し、メディアのレーベル面を上に向けてトレーに載せてください。

### メディアが読み出せない

#### ドライブが対応していない

ドライブによって読み出しのできるメディアは異なります。メディアを読み出すときは、お使いのドライブが、読み出したい メディアに対応しているか確認してください。

### セッションが読み出せない

#### 書き込み時に最後のセッションを読み込まないように設定している

ライティングソフトウェアで書き込む際に、最後のセッションを読み込まないように設定していると、新しく書き込んだセッ ションだけが読み出せるようになります。最後に書き込んだセッションも読み出したいときは、最後のセッションを参照する ように設定して書き込んでください。

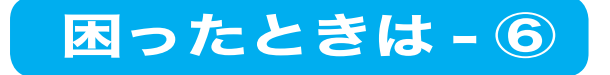

### WindowsNT3.51 や Windows3.1/DOS でファイル名が化ける

### ロングファイル名を使用したデータを書き込んだ

WindowsNT3.51 や Windows3.1/DOS はロングファイル名に対応していないため、Romeo や Joliet で書き込まれたデータ はファイル名が化けることがあります。WindowsNT3.51やWindows3.1/DOSでCDを読み出すときは、DOS名(8+3形式) で書き込んでください。

### 読み出し時に異音がする

#### メディアにシールが貼られている

メディアにシールなどを貼っていると、メディアの重心が偏り、回転時に振動が発生することがあります。絶対にシールなど を貼らないでください。

### パケットライト方式で書き込んだメディアが読み出せない

#### パケットライティングソフトをインストールしていないパソコンを使用している

パケットライティングソフト ( またはリードドライバ ) をインストールしてください。

#### ドライブがパケットライト方式に対応していない

ドライブによっては、パケットライト方式に対応していないことがあります。対応したドライブで読み出してください。

#### 読み出しを行うパソコンにパケットライティングソフトのリードドライバがインストールされていない

読み出すパソコンにもパケットライティングソフトのリードドライバをインストールしていない読み出せません。パケットラ イティングソフトのドライバをインストールしてください。

#### 本製品以外のドライブで読み出している

2 層の DVD-R や 2 層の DVD+R にパケットライト方式で書き込みを行うと、本製品以外のドライブでは読み出せません。 パケットライト方式で書き込んだ 2 層の DVD メディアは、本製品で読み出してください。

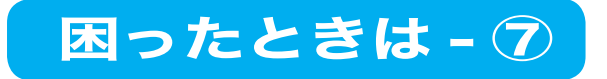

### 音楽 CD を再生しても音声が出力されない、音楽 CD を再生するとシステムが停止する メディアがトレーに正しくセットされていない

イジェクトボタンを押してトレーを排出し、メディアを正しくセットし直してください。

### メディアに傷、汚れ、変形がある

メディアに不良がある場合、正常に音声が出力されません。

### デジタル再生に対応したソフトウェアプレーヤーで再生していない

音楽 CD はデジタル再生に対応したソフトウェアプレーヤーで再生してください。デジタル再生に対応していないソフトで 再生した場合、音声が聴こえません。その場合は、内蔵 CD/DVD ドライブで再生してください。

#### Windows の設定が適切でない

本製品で音楽 CD を聴くには、デジタル再生ができるように設定する必要があります。 詳しくは Windows のヘルプを参照してください。

### マルチボーダー ( マルチセッション )DVD で、2 番目以降のボーダーが読み出せない

### データが 4GB 以上の DVD を読み出している

Windows2000 および WindowsXP では、マルチボーダー ( マルチセッション ) で作成された DVD のデータのサイズが 4GB を超えると、ボーダーの組み合わせにかかわらず、最初のボーダーしか読み出せません。

詳しくは 、以下のマイクロソフト社ホームページの案内をご参照ください (2005 年 6 月現在 )。

<http://support.microsoft.com/default.aspx?scid=kb;ja;JP329112>

### 2 層の DVD-R や 2 層の DVD+R に書き込んだデータを読み出している

2 層の DVD-R メディアや 2 層の DVD+R メディアに追記 ( マルチボーダー / マルチセッション ) で書き込みを行った場合、 本製品以外のドライブでは最初のデータしか読み出すことができません。2 番目以降のデータを読み出したいときは、本製品 で読み出してください。

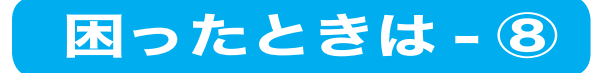

### DVD ビデオレコーダーで一回だけ録画可能な番組を録画した DVD-RAM や DVD-RW メディアの読み込み、再生ができない

ソフトウェアが対応していない

本製品に添付のソフトウェアは、CPRM( 著作権保護方式 ) を含んだ DVD-RAM や DVD-RW メディアの読み込み、再生に は対応しておりません。

### 追記した DVD-R、DVD+R メディアが読み出せない

ドライブが対応していない(本製品以外のドライブを使用している場合)

ドライブによっては、DVD-R、DVD+R の追記メディアに対応していないことがあります。 その場合、一番最初に書き込んだデータしか読み出せないことがあります。

OS が対応していない

DVD-R、DVD+R の追記メディアに対応した OS は、WindowsXP および Windows2000(Service Pack3 以降 ) です。 それ以外の OS は、追記メディアの読み出しに対応していません。

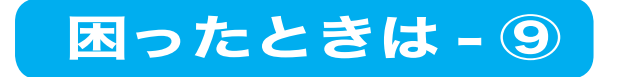

# 書き込み時のトラブル

### メディアに追記できない

### ライティングソフトウェアが違っている

ソフトウェアの仕様により、前回書き込みをしたライティングソフトウェアを使用しないと、追記できません。前回使用した ライティングソフトウェアで書き込んでください。

#### メディアの容量が足りない

新しいメディアに書き込んでください。

#### 他社製のドライブで書き込んだメディアを使用している

他社製のドライブで書き込んだメディアには追記できません。本製品で書き込んだメディアを使用してください。

### ディスクアットワンス方式で書き込んだメディアまたはセッションをクローズしたメディアを使用している

ディスクアットワンス方式、またはセッションをクローズして書き込みをしたときは、追記することはできません。別のメディ アをお使いください。

### 作成した音楽 CD で音飛びが発生する

メディアによっては、作成した音楽 CDで音飛びが発生することがあります。その場合は書き込み速度を下げて書き込みを行っ てください。

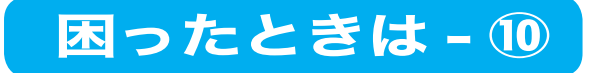

### 書き込みができない

#### メディアが対応していない

- ・ お使いのメディアが、指定した書き込み速度に対応していることをご確認ください。メディアによって最大書き込み速度は 異なりますのでご注意ください。
- ・ 別紙「はじめにお読みください」に記載してある書き込み動作確認メディアをお使いください。記載していないメディアでは、 本製品に対応していなことがあります。

#### メディアが傷ついたり汚れが付着している

メディアが傷ついたり、ほこりや汚れが付着している可能性があります。他のメディアでもう一度書き込んでみてください。

#### ライティングソフトウェアが本製品に対応していない

本製品に付属しているライティングソフトウェアを使用してください。付属品以外のライティングソフトウェアを使用すると きは、ソフトウェアのメーカーに対応しているかどうかお問い合わせください。

#### USB/IEEE1394 ケーブルが正しく接続されていない

本製品を含む USB/IEEE1394 機器にケーブルを正しく接続してください。

#### USB1.1 インターフェースに接続している【CD-R/RW への書き込みのみ】

USB1.1 インターフェースに本製品を接続した場合、8 倍速を超える速度では書き込みできません。8 倍速を超える速度で書き 込みを行った場合、お使いの環境や使用したメディアによっては書き込みに失敗することがあります。書き込みに失敗したときは、 書き込み速度を 8 倍速以下に設定してください。

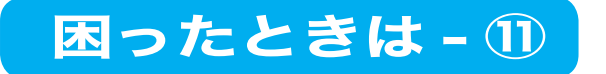

### 書き込みが遅い

### 1.1GB に満たないデータを書き込んでいる【DVD-R/RW への書き込みのみ】

DVD-R/RW の規格上、一度に書き込むデータ容量は 1.1GB 以上になります。1.1GB に満たない容量を書き込む場合は、書き 込む容量が 1.1GB になるまでダミーデータが追加されるため、セッションクローズ(リードアウト)時間が長くなります。 そのため、書き込むデータの容量が少なくても時間がかかる場合があります。

#### USB1.1 インターフェースに接続している

USB1.1 インターフェースに本製品を接続した場合、CD-R/RW では 8 倍速、DVD-R/RW では 0.9 倍速を超える速度では 書き込みできません。

#### WindowsXP の書き込み機能を使用した【USB1.1 インターフェースでお使いの方のみ】

USB1.1 で接続したときは、WindowsXP の制限により OS の CD-R/RW 書き込み機能では、4 倍速を超える速度で書き込む ことはできません (USB2.0 で接続したときは 4 倍速以上で書き込むことができます )。

### 音楽 CD をキャプチャしたデータにノイズや音飛びが発生する

#### 音楽 CD に傷がある

音楽 CD の傷が原因で音飛びが発生することがあります。

#### 音楽 CD を再生した CD-ROM ドライブが対応していない

CD-ROM ドライブによっては、正常に音楽 CD をキャプチャできないものがあります。その場合は、本製品で音楽 CD を再生 してキャプチャしてください。

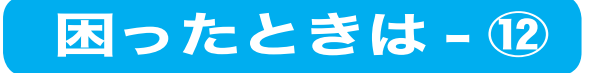

### パケットライティングソフトで書き込みするとシステムが停止する

Windows98 (Second Edition を除く)でユニバーサルシリアルバスコントローラに「NEC PCI to USB Host Controller] をお使いの場合、パケットライティングソフトで書き込みした際にシステムが停止することがあります。この場合は[、マイクロ](http://windowsupdate.microsoft.com/) [ソフト社のホームページ\(http://windowsupdate.microsoft.com/\)か](http://windowsupdate.microsoft.com/)ら Windows98 System update をダウンロードし、 パソコンにインストールしてください。

ユニバーサルシリアルバスコントローラの確認手順は次のとおりです。 ① [ マイコンピュータ] アイコンを右クリック→②[プロパティ (R)] をクリック→③[デバイスマネージャ] タブをクリック → 4 [ユニバーサルシリアルバスコントローラ]を確認

### メディアにデータを書き込めない

### ライティングソフトウェアを使用していない

本製品付属のライティングソフトウェアを使用してください。

### DVD-ROM、CD-ROM、音楽 CD (CD-DA) がセットされている

DVD-ROM や CD-ROM、音楽 CD(CD-DA)などには書き込めません。

本製品の電源が入っていない

本製品に電源ケーブルが正しく接続されているか確認してください。

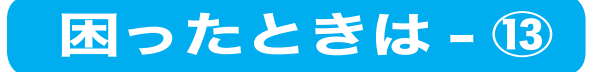

### DVD-RAM メディアへの書き込みができない、パケットライティングソフトが使用できない 【WindowsXP をお使いの方のみ】

WindowsXP の CD-R/RW 書き込み機能が有効に設定されている

WindowsXP の CD-R/RW 書き込み機能を有効にした場合は、パケットライティングソフトは使用できません。[ マイ コンピュータ ] 内 DVD-Rドライブのプロパティの [ 書き込み ] タブを選択した画面で、 [ このドライブで CD 書き込みを有効にする ] のチェックボックスを クリックしてチェックマークを外してください。

### WindowsXP の CD-R/RW 書き込み機能が使用できない

書き込み機能が無効に設定されている

[ マイ コンピュータ ] 内 DVD-R ドライブのプロパティの [ 書き込み ] タブを選択した画面で、[ このドライブで CD 書き込み を有効にする ] のチェックボックスをクリックしてチェックマークを表示させてください。

※ WindowsXP の CD-R/RW 書き込み機能を有効にした場合は、パケットライティングソフトは使用できなくなります。

### メディアをバックアップ ( コピー ) できない

バックアップ元のメディアにプロテクトがかけてある

プロテクトのかけられている DVD-ROM、DVD-VIDEO、CD-ROM、音楽 CD はバックアップ ( コピー ) することはできません。

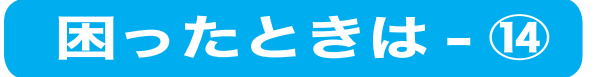

### 容量が大きすぎるというメッセージが出てメディアに書き込みができない

メディアの容量が足りない

追記で使用していた場合、新しいメディアに書き込んでください。

#### メディアの容量よりも大きな容量のデータを書き込もうとしている

メディアの容量にあわせて、書き込むデータの容量を少なくしてください。

#### 容量表示のしかたが異なる

DVD メディアの容量を 4.7GB と表現する場合、一般的に 1GB = 1,000,000,000 バイトの意味になります。 一方、Windows のエクスプローラなどのソフトウェアでファイルサイズやディスク容量を表示する場合は、 1GB = 1,024 × 1,024 × 1,024 = 1,073,741,824 バイト の意味になります。 したがって、DVD メディアの 4.7GB に収まるデータ容量を Windows のエクスプローラの表示方法で表すと、 4.7/1.073741824=4.377GB となります。

Windows での容量表示と、一般的に表記されているメディア容量のサイズは異なりますのでご注意ください。

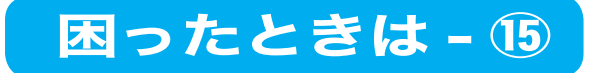